# Como solucionar problemas de registro parcial para MRA <u>r</u>

## **Contents**

**Introduction** Informações de Apoio O que é parcialmente registrado para um dispositivo? Telefone SIP com registro de várias linhas **Troubleshooting** Procedimento opcional de solução de problemas Configurar alarme RTMT Solicitação de aprimoramento

## **Introduction**

Este documento descreve como solucionar problemas do Parcialmente Registered Session Initiation Protocol (SIP) Phone over Mobile and Remote Access (MRA), por que isso acontece e como identificá-lo.

## Informações de Apoio

### O que é parcialmente registrado para um dispositivo?

Parcialmente registrado significa que nem todas as linhas em um telefone SIP foram registradas. Esse problema pode ser causado por razões diferentes, como modelos de botões de linha, incompatibilidade de lista de confiança de identidade/lista de confiança de certificado (ITL/CTL), tamanho de mensagem SIP, manter-se vivo etc.

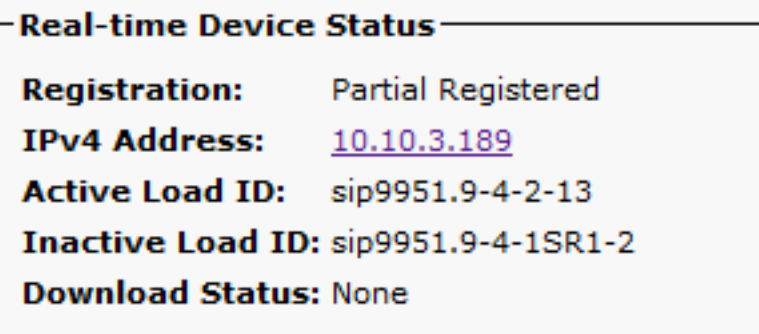

### Telefone SIP com registro de várias linhas

O primeiro registro de um endpoint com várias linhas contém todas as linhas SIP configuradas para registrar todas as linhas.

Em seguida, é esperado ver mensagens REGISTER (Keep-alive) a cada 120 segundos (na verdade, 115 segundos, o que é 120 menos o valor delta configurado no perfil SIP, que é 5 segundos por padrão). Nesse caso, o telefone envia a manutenção de atividade a cada 115 segundos, como mostrado na imagem:

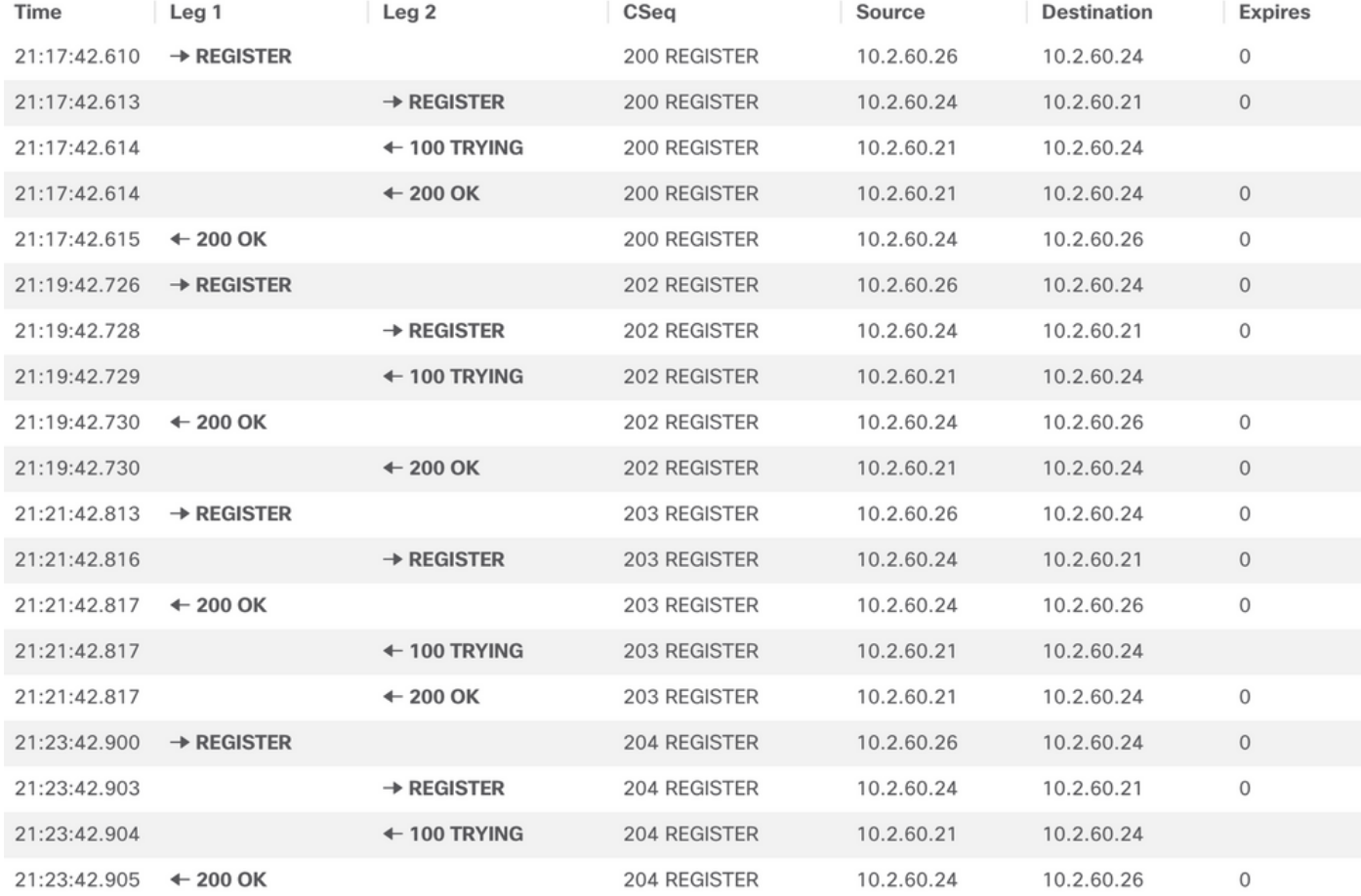

#### No primeiro REGISTRO, o telefone SIP envia mais detalhes na seção Tipo de conteúdo do Session Description Protocol (SDP), como mostrado na próxima imagem:

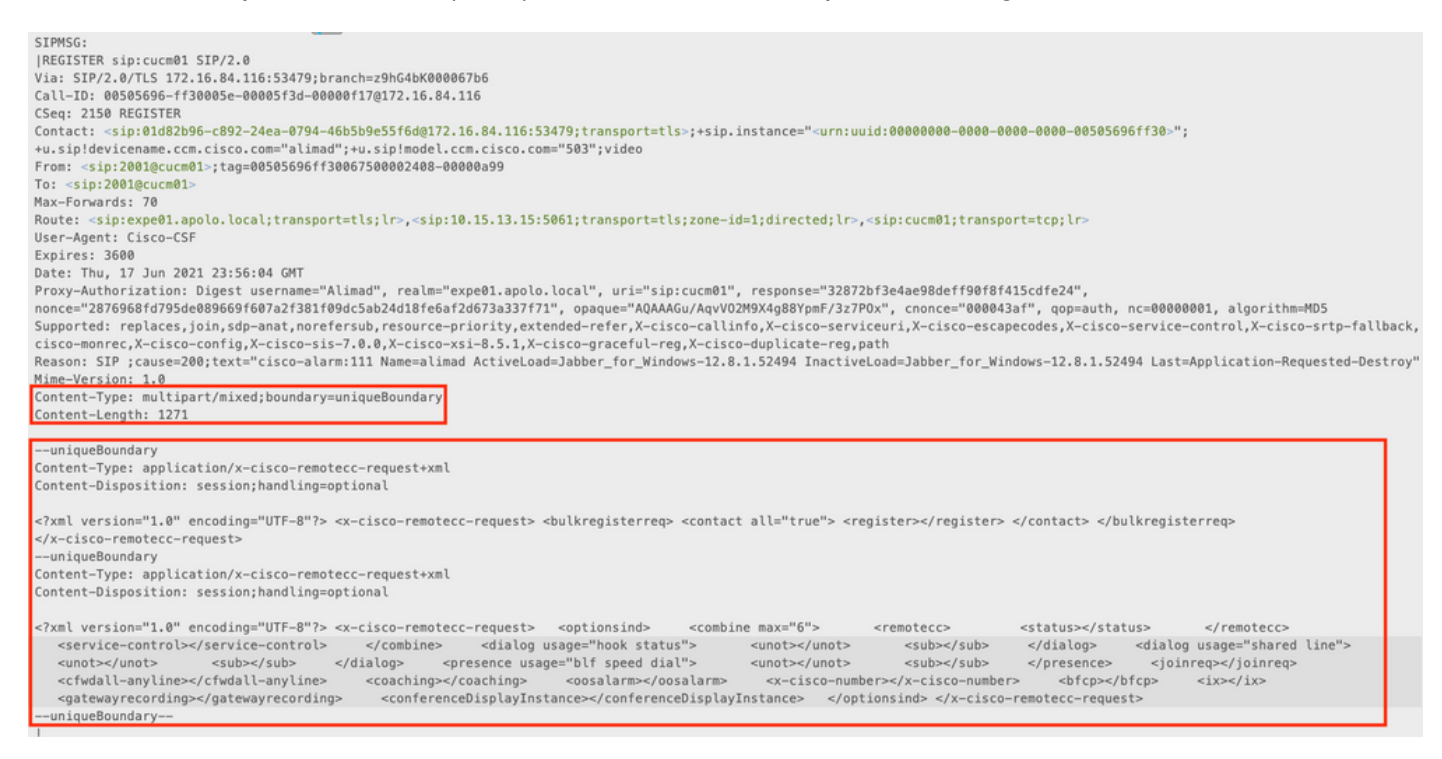

As próximas mensagens REGISTER não contêm nenhuma informação Content-Type adicional.

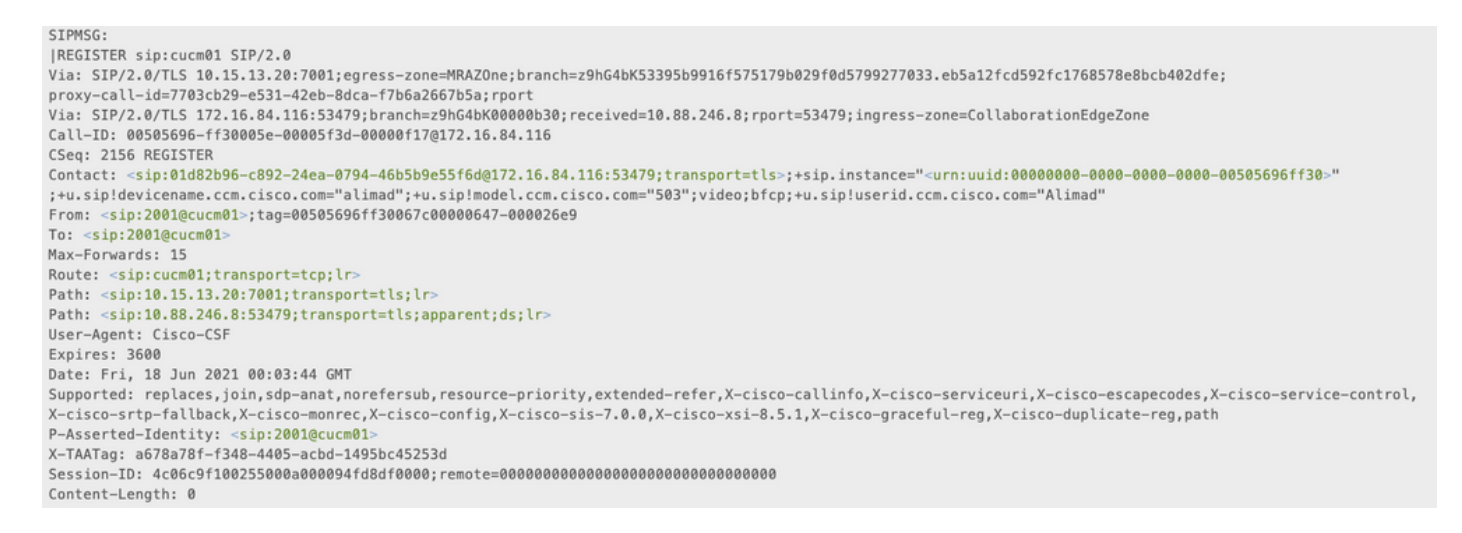

Em resumo, quando um endpoint conectado ao MRA tem várias linhas configuradas e um SIP keep Alive chega ao Cisco Unified Communications Manager (CUCM) muito tarde, que o CUCM já apagou o registro (não registrou o dispositivo), quando o Keep Alive chega, o CUCM registra novamente o dispositivo, mas apenas a linha principal, pois isso é tudo que está na mensagem de registro.

Há também outros cenários em que o telefone se conecta através do MRA, onde esse problema pode ocorrer. Se a conexão do Transmission Control Protocol (TCP) cair entre o Expressway-C e o CUCM, o telefone SIP não é registrado da perspectiva do CUCM, mas o telefone não sabe disso e envia um registro Keep Alive em vez de um registro completo, o que causa o comportamento **de registro parcial**.

## **Troubleshooting**

Coletar os próximos arquivos de log:

- Logs de diagnóstico do Expressway C e E. [Baixando registros de diagnóstico do Expressway e](https://video.cisco.com/video/5810050375001) [capturas de pacotes](https://video.cisco.com/video/5810050375001) [| Eventos virtuais da Cisco](https://video.cisco.com/video/5810050375001)

- Rastreamentos de CUCM. [Unified Communications Manager - Coleta de Rastreamento RTMT](https://video.cisco.com/video/6039539294001) [|](https://video.cisco.com/video/6039539294001) [Eventos virtuais da Cisco](https://video.cisco.com/video/6039539294001)

- Call Manager
- Registros do sistema e do aplicativo do Visualizador de eventos.

- Telefone IP PRT. [Como coletar um arquivo de ponto de extremidade de colaboração PRT com](https://www.cisco.com/c/pt_br/support/docs/collaboration-endpoints/ip-phone-8800-series/200770-How-to-Collect-a-Collaboration-Endpoint.html) [telefones Cisco 78XX e 88XX - Cisco](https://www.cisco.com/c/pt_br/support/docs/collaboration-endpoints/ip-phone-8800-series/200770-How-to-Collect-a-Collaboration-Endpoint.html)

Os registros do Expressway, são obtidos em tempo real, não é possível saber quando seria um bom momento para iniciar/interromper os registros de Diagnóstico; portanto, caso você queira revisar as informações mencionadas acima, siga o próximo procedimento:

#### Procedimento opcional de solução de problemas

Há uma maneira de definir alertas com a Real-Time Monitoring Tool (RTMT). A ideia é obter registros do Expressways com o Windows Secure Copy (WinSCP) logo após o recebimento do alerta por e-mail da ferramenta RTMT.

Note: O servidor de correio eletrônico já tem de estar configurado. [https://www.cisco.com/c/en/us/support/docs/unified-communications/unity-](https://www.cisco.com/c/pt_br/support/docs/unified-communications/unity-connection/117890-technote-cucm-00.html)

### Configurar alarme RTMT

Épossível criar um alarme com a ferramenta RTMT, que envia um e-mail, assim que um telefone SIP estiver no estado Parcialmente registrado, para implementar o alarme siga as próximas etapas:

1. Abra a ferramenta RTMT e navegue até Performance > Performance. Em seguida, selecione Cisco CallManager e procure ParalRegisteredPhone.

2. Em seguida, clique com o botão direito do mouse e selecione **Definir Alerta/Propriedades.**<br>Elle System Voice/Video AnalysisManager IM and Presence Edit Window Application Help

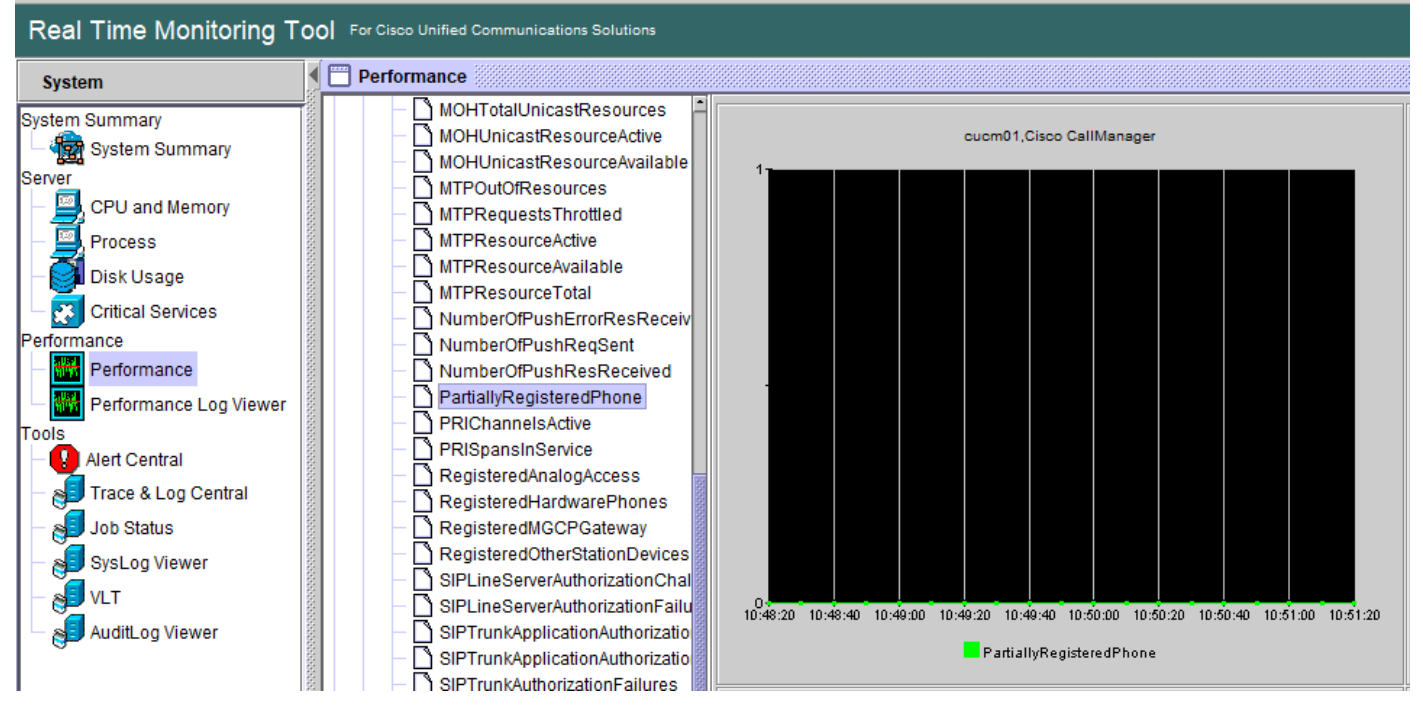

- 3. Marque Enable Alert e Set Severity as Critical.
- 4. Em Configuração de limite, marque Valor e, em seguida, você pode definir Over como 1.
- 5. Marque a opção Ativar e-mail.
- 6. Em **Ação de alerta de disparo**, selecione **Configurar**, selecione **Adicionar** e defina um novo nome para a Lista de ações, neste exemplo o nome é e-mail.
- 7. adi o endereço de e-mail dos alertas a serem recebidos.
- 8. Selecione Salvar.

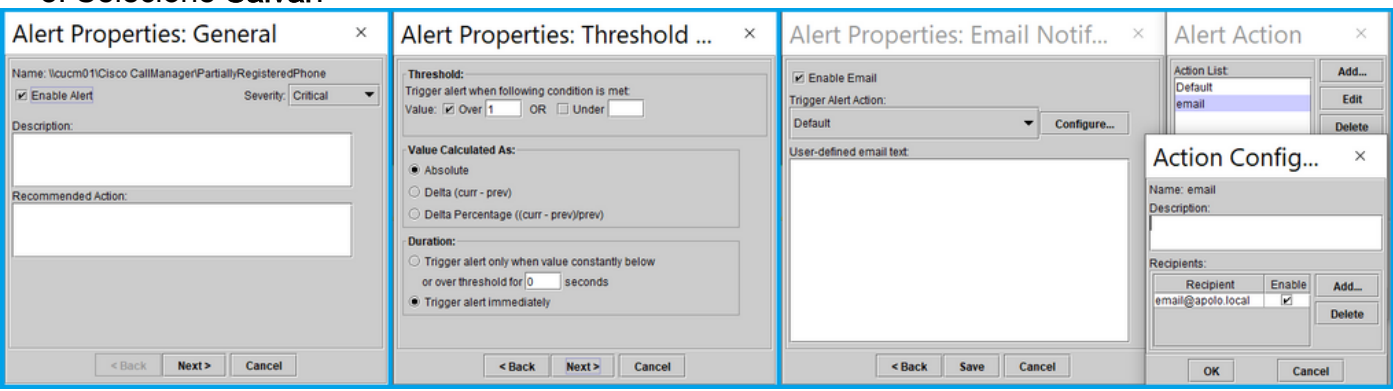

Depois de receber um alerta da ferramenta RTMT, você pode ir até seus servidores Expressways e seguir as próximas etapas:

- 1. Abra o WinSCP, acesse o Expressway C e E, com endereço IP ou nome de domínio totalmente qualificado (FQDN) e credenciais raiz.
- 2. Navegue até /mnt/harddisk/log/.
- 3. Fazer download de arquivos importantes: network logmensagensdeveloper log

O uso do Expressways pode substituir as informações nos arquivos de log muito rapidamente, certifique-se de obter os arquivos com o carimbo de data e hora correto.

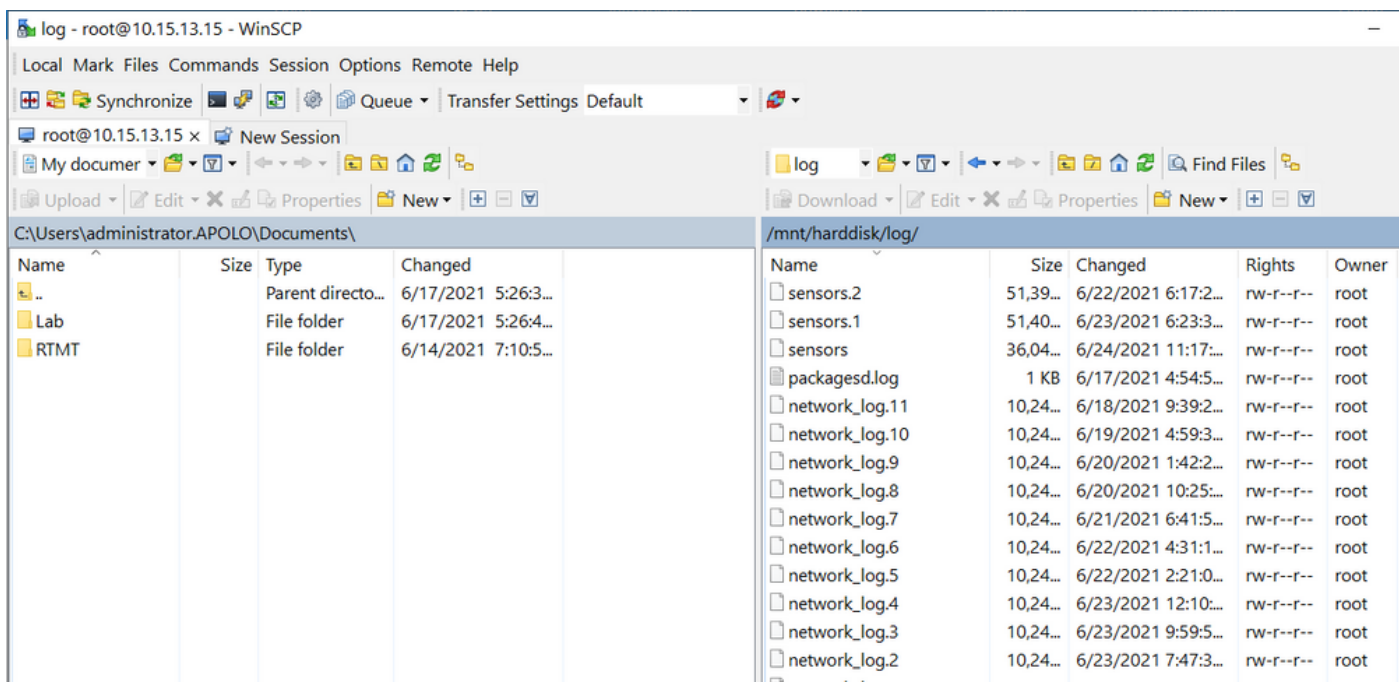

Com as informações incluídas no arquivo network\_log, é possível determinar se as mensagens REGISTER acessam os servidores CUCM a tempo e, se após qualquer problema, o telefone IP envia a mensagem REGISTER com uma ou todas as linhas para se registrar novamente.

#### **Solicitação de aprimoramento**

No momento, o CUCM não pode notificar os telefones SIP parcialmente registrados, um aprimoramento para permitir que o CUCM a notificação já esteja aberta: [CSCvw49110.](https://bst.cloudapps.cisco.com/bugsearch/bug/CSCvw49110)

Conforme declarado na solicitação de aprimoramento, a solução alternativa é:

- Redefina o ponto de extremidade para forçar todas as linhas a se registrarem novamente.
- Além disso, aumente o valor do **Delta do Registro do Temporizador** no Perfil SIP no CUCM para 20 (o padrão é 5) para tolerar mais retardo e diminuir a probabilidade de isso ocorrer.